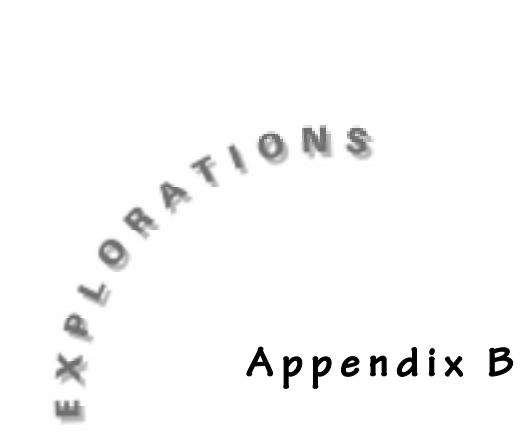

## **Naming Lists**

There are 6 pre-named lists (**L1-L6**) that you cannot rename. You can delete them from the List editor but they are always retrievable.

**1.** For example, highlight **L2** as shown in screen 1.

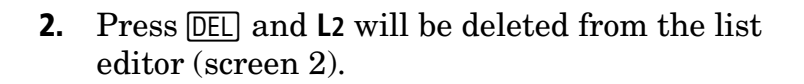

- **3.** To retrieve **L2**, highlight the list you want to insert the named list **L2** in front of (screen 3).
- **4.** Press  $\boxed{2nd}$  [INS] (screen 4).
- **5.** Press  $\boxed{2nd}$  [STAT] **2** ENTER] to rename the list (screen 5).

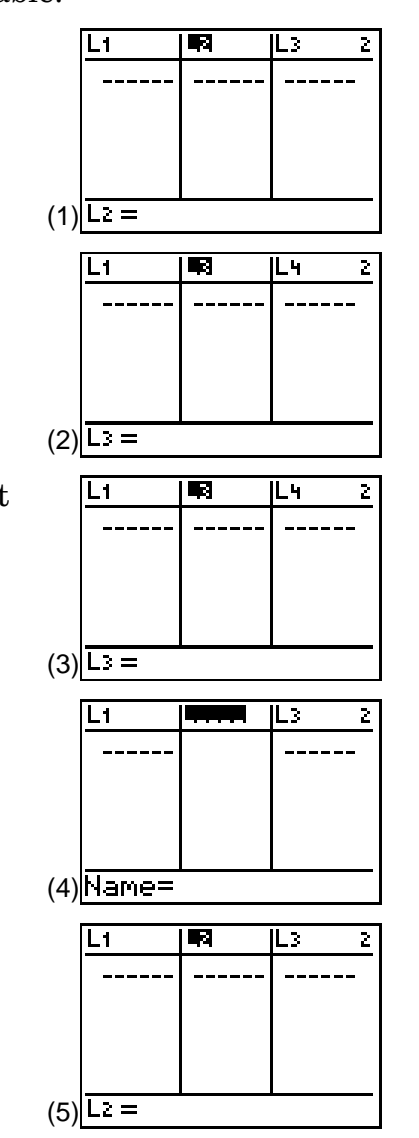

You can create a new list and name it anything you want. A list can be one to five characters long.

- **1.** To do this, go right or left on the very top row to the first unnamed list (screen 6).
- **2.** Use text, numbers, or a combination to create and name the list. The name will appear in the bottom row of the screen at the **Name** prompt (screen 7).
- **3.** Press **ENTER** to place the name at the top of the list (screen 8). The cursor will move to the first position in the list.

If the SetUpEditor is executed or the list is deleted, it will still be retrievable. You can insert it between two lists, or you can go right or left until you get to the first unnamed list position.

- **1.** Place the cursor where you want to insert the list.
- **2.** To retrieve the list, press 2nd [STAT] and use the cursor to move down or up to the name of the list you are retrieving.
- **3.** Select it and then press **ENTER** to paste in on top of the column. Press **ENTER** again.

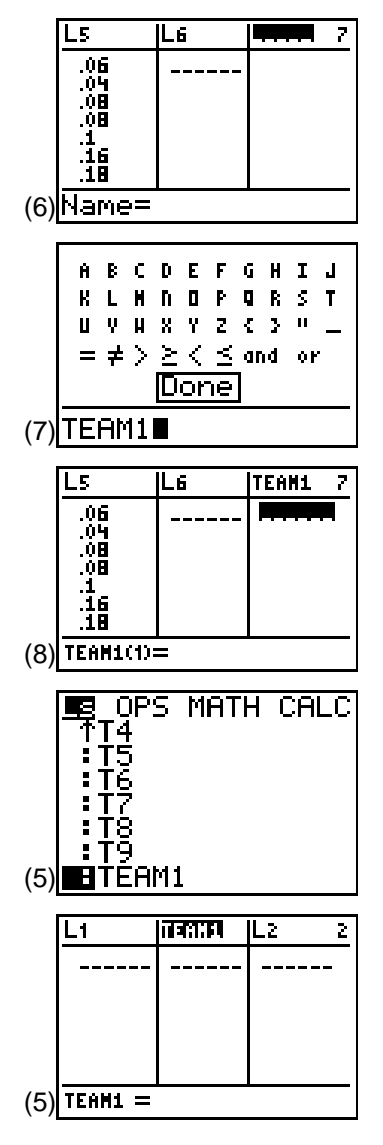